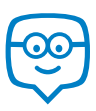

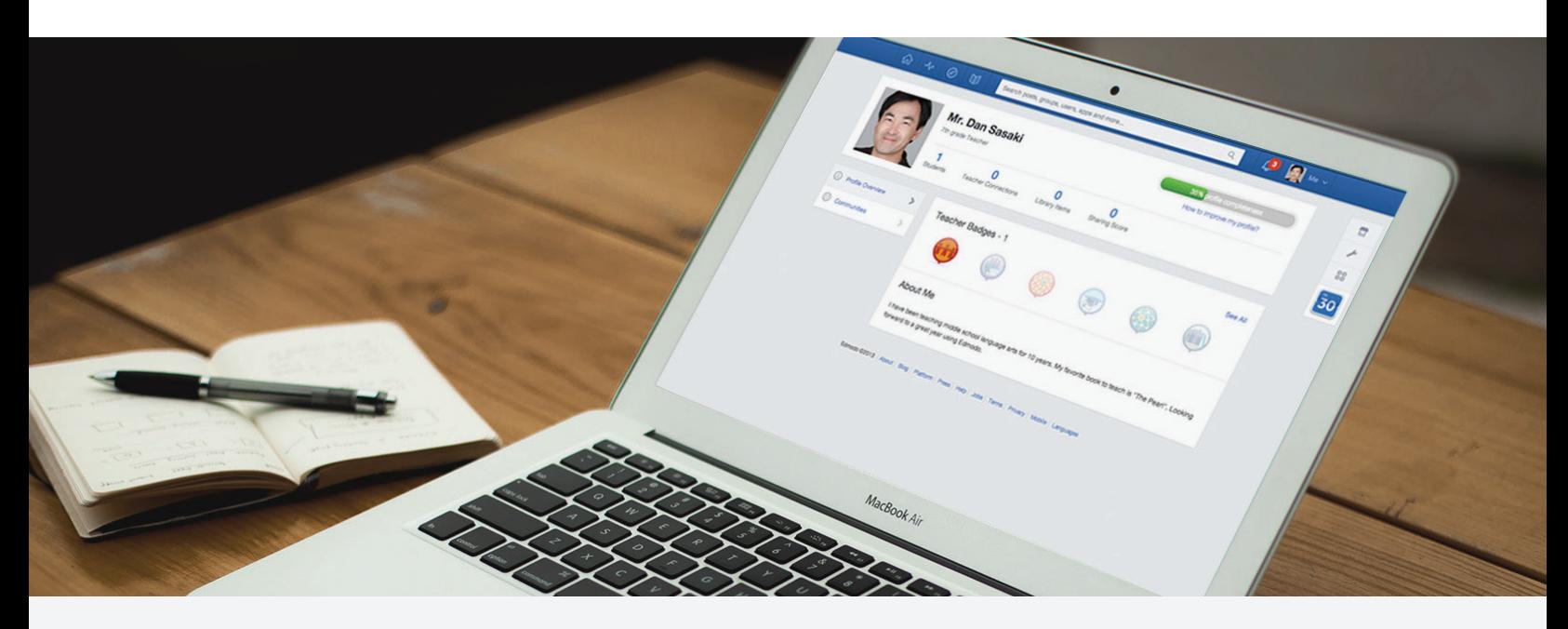

# Quick Guide to Edmodo: Middle School

7th Grade Class Profile 4 Periods | 120 Students Total | Computer Cart

## Preparing for My Edmodo Classroom

As teachers, we know that preparation is key. Before my students ever create accounts, I prepare for a successful year with Edmodo by:

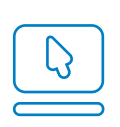

[Signing up for a Teacher Account](https://support.edmodo.com/home#forums/20791804-how-to-sign-up-as-a-teacher) and creating my Teacher Profile

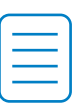

Preparing and sending out a [Parent Letter](https://support.edmodo.com/home#entries/21752664-sample-letter-to-parents--intro-to-edmodo) and [Permission Slip](https://support.edmodo.com/home#entries/22021025-parent-permission-form-example), and reviewing the [Safety Best Practices](https://support.edmodo.com/home#entries/21685704-safety-best-practices-teacher)

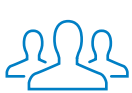

[Creating a group](https://support.edmodo.com/home#forums/20794185-create-a-group) for each class period to help students get used to managing multiple periods

## First Days of Edmodo

I start by teaching students about online responsibility with a [Digital Citizenship](https://www.edmodo.com/home#/publisher/digitalcitizenship) lesson and pass out [a Digital Code of Conduct.](https://support.edmodo.com/home#entries/22042555-student-code-of-conduct)

I give them their class' [Group Code,](https://support.edmodo.com/home#entries/21681425-understand-your-group-code-teacher) and help students [create a Student Account.](https://support.edmodo.com/home#forums/20898860-sign-up-as-a-student) If students miss the sign up day, I give them the [Student Sign Up Guide](https://edmodosupport.zendesk.com/entries/21969299-Student-Sign-Up-Guide-One-Pager-) to help them sign up from home.

Once all students have [joined my group](https://support.edmodo.com/home#forums/20794215-join-a-group), I then teach students the basics of communicating within their Edmodo group by [making posts](https://support.edmodo.com/home#forums/20804875-send-a-post), [replying,](https://support.edmodo.com/home#entries/21983080-reply-to-a-post-student) and [sending me messages.](https://support.edmodo.com/home#entries/21949165-send-and-view-your-direct-messages-teacher)

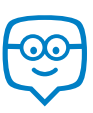

## Running My Classroom

From five-paragraph essays to unit tests, I use Edmodo to manage all the activities that take place in my classroom:

- Assign, collect and grade [Assignments,](https://support.edmodo.com/home#forums/20796115-assignments) and even [annotate](https://support.edmodo.com/home#entries/21695135-annotate-an-assignment-teacher) students' essays
- Assess students' responses to literature using [Quizzes](https://support.edmodo.com/home#forums/20887530-quizzes)
- Use [Polls](https://support.edmodo.com/home#entries/21955000-create-and-send-a-poll-teacher) to let students predict outcomes on science experiments
- Store my syllabus, videos, and exemplary work in my [Library and Folders](https://support.edmodo.com/home#forums/20795335-your-library)
- Share grades with students and parents using the [Gradebook](https://support.edmodo.com/home#forums/20887460-your-progressgradebook)
- Facilitate group projects by creating [Small Groups](https://support.edmodo.com/home#forums/20795659-create-and-add-members-to-a-small-group)

These [success stories](http://edmodo.com/folder/1387434) highlight how other middle school teachers have successfully utilized Edmodo.

## Parent Engagement

Edmodo is essential to keeping my students' parents informed and engaged. During back to school night, I pass ou[t Parent Codes,](https://support.edmodo.com/home#entries/21690675-how-to-sign-up-as-a-parent-parent) demonstrate [how to create a Parent Account,](https://support.edmodo.com/home#entries/21690675-how-to-sign-up-as-a-parent-parent) and pass out the [Parent Sign Up Guide](https://edmodosupport.zendesk.com/entries/21969309-Parent-Sign-Up-Guide-One-Pager-). I also show them [what they can see on](https://support.edmodo.com/home#entries/21770315-what-you-can-see-on-your-account-parent) [a Parent Account a](https://support.edmodo.com/home#entries/21770315-what-you-can-see-on-your-account-parent)nd how to set up text notifications.

Then, I can [Alert](https://support.edmodo.com/home#entries/21904385-send-an-alert-teacher) them of project due dates, share modified bell schedules with them, and more.

### Power of the Teacher Network

The [Communities](https://support.edmodo.com/home#forums/20896730-follow-communities) and [Discover](https://support.edmodo.com/home#forums/20898420-discover) tool have helped me connect with other Middle School teachers across the globe, opening my eyes to new ideas and resources. I've also joined [Teacher Groups s](https://docs.google.com/a/edmodo.com/spreadsheet/ccc?key=0AiA0u4Ff4ojtdDFqa0xKaTQzN29KelpiMXpGTXpKbUE#gid=0)uch as [MS Technology Ideas](http://edmodo.com/join/47692ef1dd7bd77a7297d81fb58dbcb3) and [21st Century Educators](http://edmodo.com/join/2162ad1d50f2fa0c2c6ccc88c18e8a9e) to collaborate with other similar teachers, and even created my own Teacher Group for other teachers in my district!

### Interactive Apps

My students love learning through the various multimedia tools available in [Edmodo Apps.](https://support.edmodo.com/home#forums/20896710-apps-on-edmodo) Using the App Toolbar to discover new educational apps has really increased my students' engagement and learning. Some of my favorites include [Study Sync Blasts](https://www.edmodo.com/home#/store/app/?app_id=235&ref_src=topbar-search), [School 21 Algebra](https://www.edmodo.com/home#/store/app/?app_id=67&ref_src=topbar-search) and [GoAnimate](https://www.edmodo.com/home#/store/app/?app_id=31&ref_src=topbar-search), but there is something to be found for every classroom in the Edmodo Store.

Learn about other middle school teachers who have found [success with Apps o](http://edmodo.com/folder/1387434)n Edmodo.

"My favorite feature is quizzes that I assign for homework. I assign a reading, and then have students take an open-book quiz at home via Edmodo. This eliminates homework checks in class, and frees up class time for activities and discussion."

- Rebecca Schwartz

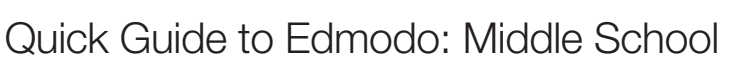

7th Grade Class Profile

4 Periods | 120 Students Total | Computer Cart

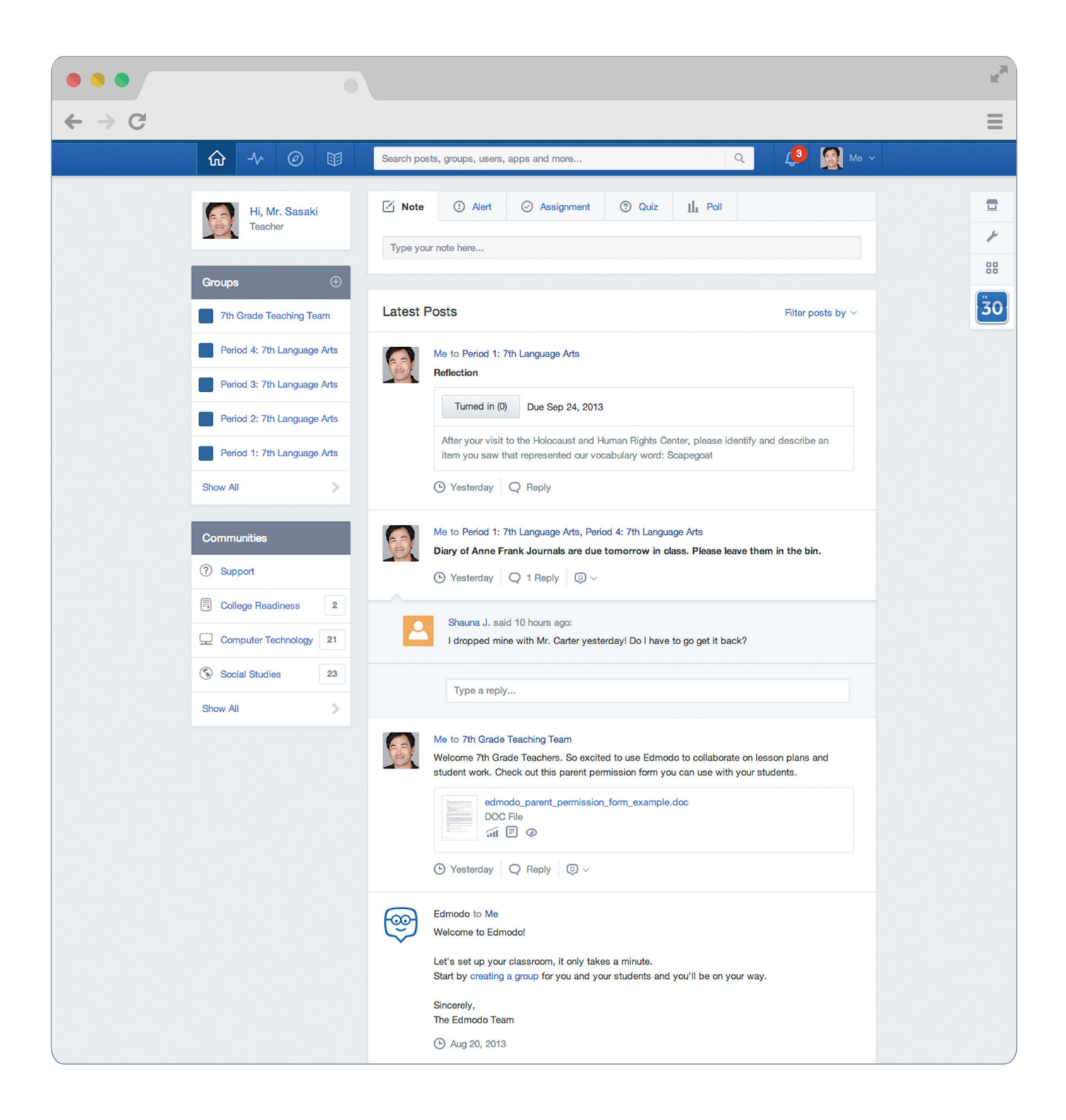

### Appendix: Middle School Guide Links

#### Preparing for My Edmodo Classroom

- 1. [Signing up for a Teacher Account](https://support.edmodo.com/home#forums/20791804-how-to-sign-up-as-a-teacher)
- 2. Creating my Teacher Profile
- 3. [Parent Letter](https://support.edmodo.com/home#entries/21752664-sample-letter-to-parents--intro-to-edmodo)
- 4. [Permission Slip](https://support.edmodo.com/home#entries/22021025-parent-permission-form-example)
- 5. [Safety Best Practices](https://support.edmodo.com/home#entries/21685704-safety-best-practices-teacher)
- 6. [Creating a group](https://support.edmodo.com/home#forums/20794185-create-a-group)

#### First Days of Edmodo

- 1. [Digital Citizenship](https://www.edmodo.com/home#/publisher/digitalcitizenship)
- 2. [Digital Code of Conduct](https://support.edmodo.com/home#entries/22042555-student-code-of-conduct)
- 3. [Group Code](https://support.edmodo.com/home#entries/21681425-understand-your-group-code-teacher)
- 4. [Create a Student Account](https://support.edmodo.com/home#forums/20898860-sign-up-as-a-student)
- 5[. Student Sign Up Guide](https://edmodosupport.zendesk.com/entries/21969299-Student-Sign-Up-Guide-One-Pager-)
- 6. [Join my group](https://support.edmodo.com/home#forums/20794215-join-a-group)
- 7[. Posts](https://support.edmodo.com/home#forums/20804875-send-a-post)
- 8. [Replies](https://support.edmodo.com/home#entries/21983080-reply-to-a-post-student)
- 9. [Send me Direct Messages](https://support.edmodo.com/home#entries/21949165-send-and-view-your-direct-messages-teacher)

#### Running My Classroom

- 1. [Assignments](https://support.edmodo.com/home#forums/20796115-assignments)
- 2. [Annotations](https://support.edmodo.com/home#entries/21695135-annotate-an-assignment-teacher)
- 3. [Quizzes](https://support.edmodo.com/home#forums/20887530-quizzes)
- 4. [Polls](https://support.edmodo.com/home#entries/21955000-create-and-send-a-poll-teacher)
- 5. [Library and Folders](https://support.edmodo.com/home#forums/20795335-your-library)
- 6. [Gradebook](https://support.edmodo.com/home#forums/20887460-your-progressgradebook)
- 7. [Small Groups](https://support.edmodo.com/home#forums/20795659-create-and-add-members-to-a-small-group)
- 8. [Middle School Success Storie](http://edmodo.com/folder/1387434)

#### Parent Engagement

- 1. [Parent Codes](https://support.edmodo.com/home#entries/21690675-how-to-sign-up-as-a-parent-parent)
- 2. [Create a Parent Accoun](https://support.edmodo.com/home#entries/21690675-how-to-sign-up-as-a-parent-parent)
- 3. [Parent Sign Up Guide](https://edmodosupport.zendesk.com/entries/21969309-Parent-Sign-Up-Guide-One-Pager-)
- 4. [What Parents See on a Parent Account](https://support.edmodo.com/home#entries/21770315-what-you-can-see-on-your-account-parent)
- 5. Text Notifications
- 6. [Alerts](https://support.edmodo.com/home#entries/21904385-send-an-alert-teacher)
- 7. [Send to Parents](https://support.edmodo.com/home#entries/21904505-send-a-post-to-parents-teacher)

## Power of the Teacher Network

- 1. [Communities](https://support.edmodo.com/home#forums/20896730-follow-communities)
- 2. [Discover](https://support.edmodo.com/home#forums/20898420-discover)
- 3. [Teacher Groups](https://docs.google.com/a/edmodo.com/spreadsheet/ccc?key=0AiA0u4Ff4ojtdDFqa0xKaTQzN29KelpiMXpGTXpKbUE#gid=0)
- 4. [MS Technology Ideas](http://edmodo.com/join/47692ef1dd7bd77a7297d81fb58dbcb3)
- 5. [21st Century Educators](http://edmodo.com/join/2162ad1d50f2fa0c2c6ccc88c18e8a9e)

#### Interactive Apps

- 1. [Edmodo Apps](https://support.edmodo.com/home#forums/20896710-apps-on-edmodo)
- 2. [Study Sync Blasts](https://www.edmodo.com/home#/store/app/?app_id=235&ref_src=topbar-search)
- 3. [School 21 Algebra](https://www.edmodo.com/home#/store/app/?app_id=67&ref_src=topbar-search)
- 4. [GoAnimate](https://www.edmodo.com/home#/store/app/?app_id=31&ref_src=topbar-search)
- 5. [Success with App](http://edmodo.com/folder/1387434)

Please visit the Edmodo Help Center at [help.edmodo.com](https://support.edmodo.com/home#teacher) for many other helpful resources, or email the Edmodo Support Team at support@edmodo.com